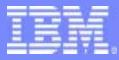

**IBM Software Group** 

TPF Users Group Spring 2005

Using TPF Toolkit to convert to Single Source

Andrea Rice TPF Toolkit Education Session

AIM Enterprise Platform Software IBM z/Transaction Processing Facility Enterprise Edition 1.1.0 © IBM Corporation 2005

Any references to future plans are for planning purposes only. IBM reserves the right to change those plans at its discretion. Any reliance on such a disclosure is solely at your own risk. IBM makes no commitment to provide additional information in the future.

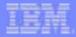

### Single Source tools are a work in progress

- The single source tools shown today are still being developed
  - Good time to offer suggestions for improvement
- Planned availability
  - Summer 2005

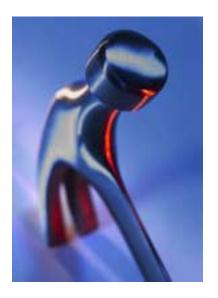

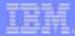

## What is Single Source?

- Goal: Create source code that will run now on TPF 4.1 and later on z/TPF.
- Single Source APARs introduce changes into TPF 4.1 that are required for z/TPF
  - Allows the changes to be made to applications while they are running in TPF 4.1
  - Don't need two copies of application source.
  - Enables the same application source to be built for TPF 4.1 or z/TPF without any conditional code.
- Other Single Source Changes
  - Not all required / recommended changes have an associated APAR.

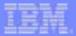

### Changes

#### Change Types

#### **Detect & Fix** 8

The tools can identify that there is definitely a migration issue and they can also automatically correct the problem.

#### Detect æ

The tools can identify that there is definitely a migration issue but they cannot automatically correct the problem.

#### Suggest

The tools can identify areas that may be a migration issue.

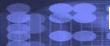

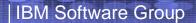

#### TEM

## Changes

Detect & Fix

#### Example:

CE1SVP is obsolete on z/TPF.

**Detect**: Load instructions that load the program base

e.g. L R8,**CE1SVP** 

**Fix**: Replace with Load Program Base Macro

e.g. LBASEC REG=R8

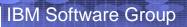

# Changes

Detect

#### Example:

Use of long double should be avoided.

**Detect**: Usage of variable type long double

long double result; e.g.

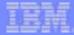

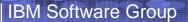

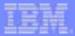

### Changes

Suggest

#### Example:

(PJ29575) Pointer changes from 4 bytes to 8 bytes.

If an application is using a pointer in a structure mapped by an assembler DSECT or written to a file, the pointer should be 4 bytes.

The scanning tools can flag places where this may be the case. Code must be manually examined and fixed if required.

**TPF User's Group** 

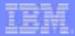

#### Usage Scenarios

#### – Bulk Conversion

All source code is scanned and all problems are resolved.

#### - Maintain single source

Ensure no new errors are introduced into source code after initial conversion is complete.

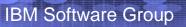

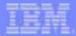

Overview 

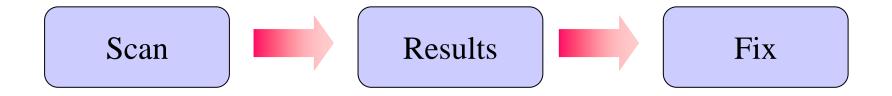

Spring 2005

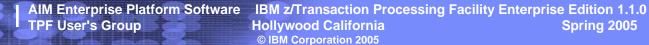

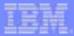

- Scan Invocation
  - Wizard
  - tpftool commands
  - Scan while editing

Enabling / Disabling Rules

# **Rules**

- Migration scan uses rules to detect changes.
  - One APAR may result in multiple rules.

- Allows migration to be done in phases.

Click to open help related to 9 the change.

| Enable | Rule ID    | Description                                           | Language | Fixable      | Details |
|--------|------------|-------------------------------------------------------|----------|--------------|---------|
|        | PJ29218    | Replace calls to L RX,CE1SVP with LBASEC mac          | HLASM    | ✓            |         |
|        | PJ29593tpf | Update TPF-unique header file names to use $\_ \dots$ | C\CPP    | ✓            |         |
|        | PACKP      | Replace #pragma pack(packed) with #pragma             | C\CPP    | $\checkmark$ |         |
|        | PACKR      | Replace #pragma pack(reset) with #pragma p            | C\CPP    | ✓            |         |
|        | PJ29593cs  | Add include statement for moved compare-and           | C\CPP    | *            |         |
| ☑ /    | PJ29593cds | Add include statement for moved compare-dou           | C\CPP    | *            |         |
|        |            |                                                       |          |              |         |
|        |            |                                                       |          |              |         |

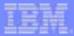

#### Results

- TPF Error List View
- File

| 🌠 TPF Error List |           |                                                     |      |                                     |                      |         |  |  |
|------------------|-----------|-----------------------------------------------------|------|-------------------------------------|----------------------|---------|--|--|
|                  | ID        | Message                                             | Line | Location                            | Host Name            | Date    |  |  |
| 6                | PJ29593_1 | TPF-unique header files moved to /include/tpf       | 3    | /u/vaide/proj41/src/idFunctions.cpp | TPFMVSXA.POK.IBM.COM | Apr 16, |  |  |
| 6                | PJ29218   | CE1SVP obsoleted in z/TPF                           | 15   | /u/vaide/proj41/src/zzz0.asm        | TPFMVSXA.POK.IBM.COM | Apr 16, |  |  |
| 6                | PACKR     | "reset" parameter recognized by IBM compiler only.  | 12   | /u/vaide/proj41/include/zzz0id.hpp  | TPFMVSXA.POK.IBM.COM | Apr 16, |  |  |
| 6                | PACKP     | "packed" parameter recognized by IBM compiler only. | 4    | /u/vaide/proj41/include/zzz0id.hpp  | TPFMVSXA.POK.IBM.COM | Apr 16, |  |  |
|                  |           |                                                     |      |                                     |                      |         |  |  |
|                  |           |                                                     |      |                                     |                      |         |  |  |

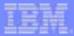

Fix

- From the TPF Error List view
  - Compare File
  - Auto Correct
- From the editor
  - Quick Fix
  - Manually

**TPF User's Group** 

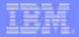

### **Fixing Detected Problems**

#### Compare

- Side by side view of original file with changed file.
- Makes it easy to review and insert changes.

|          | Welcome       Compare (zzz0id.hpp-zzz0id15.hpp)         C Compare (No Structural Differences)         C Compare Viewer         C Compare Viewer                                                 |  |                                                                                                    |   | Buttons to<br>navigate and<br>transfer<br>changes |
|----------|----------------------------------------------------------------------------------------------------|--|----------------------------------------------------------------------------------------------------|---|---------------------------------------------------|
| Original | <pre>#ifndef ZZZ0ID_HPP #define ZZZ0ID_HPP  #pragma pack(packed) struct Zzz0id {     enum { Get=0x7F, Return=0x4F } task;     int number;     char id[16]; };  #pragma pack(reset) #endif</pre> |  | <pre>#ifndef ZZZOID_HPP #define ZZZOID_HPP  /*#pragma pack(packed)*/ #pragma pack(1)  struct Zzz0id {     enum { Get=0x7F, Return=0x4F } task;     int number;     char id[16]; };  /*#pragma pack(reset)*/ #pragma pack()  #endif</pre> | 4 | Auto-<br>Generated<br>with Changes                |

AIM Enterprise Platform Software IBM z/Transaction Processing Facility Enterprise Edition 1.1.0 Hollywood California Spring 2005 © IBM Corporation 2005

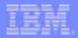

### **Fixing Detected Problems**

- Auto Correct
  - Source file is changed automatically.

💻 TPF Toolkit Console

TPFI2000I - Single Source Migration: PJ29218 - CE1SVP obsoleted in z/TPF File: 'TPFMVSXA.POK.IBM.COM : /u/vaide/proj41/src/zzz0.asm' Line: 15 - Replaced 'L R8,CE1SVP' with 'LBASEC REG=R8'

**TPF User's Group** 

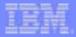

### **Fixing Detected Problems**

- Quick Fix
  - Done in editor
  - Comments not added

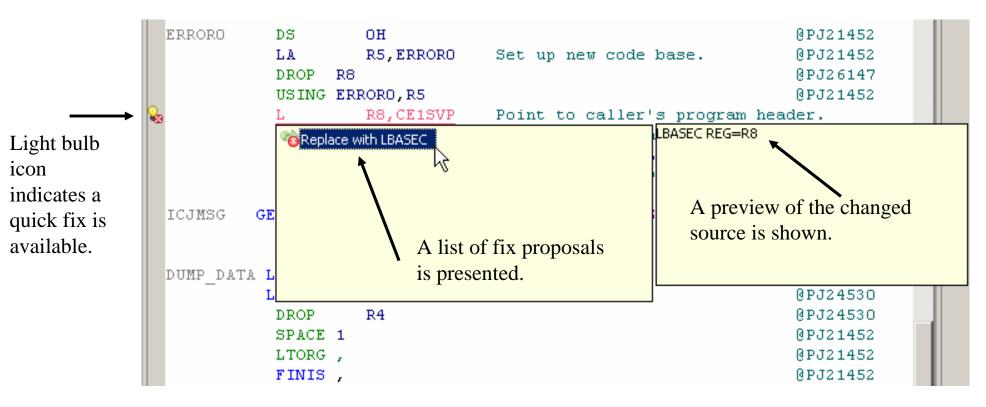

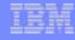

### Commenting

- Preserving Original Code
  - Option to keep a commented version of the original code.

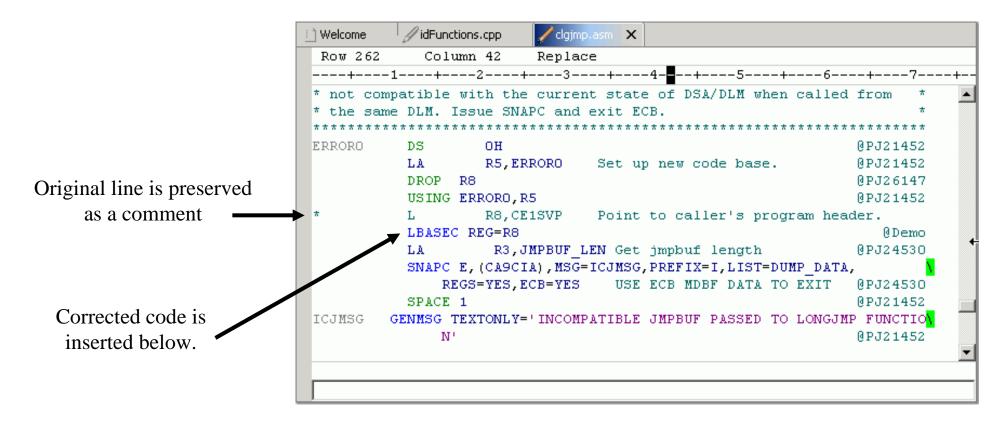

# Commenting

- Flagging Changed lines
  - Small comment to identify change.

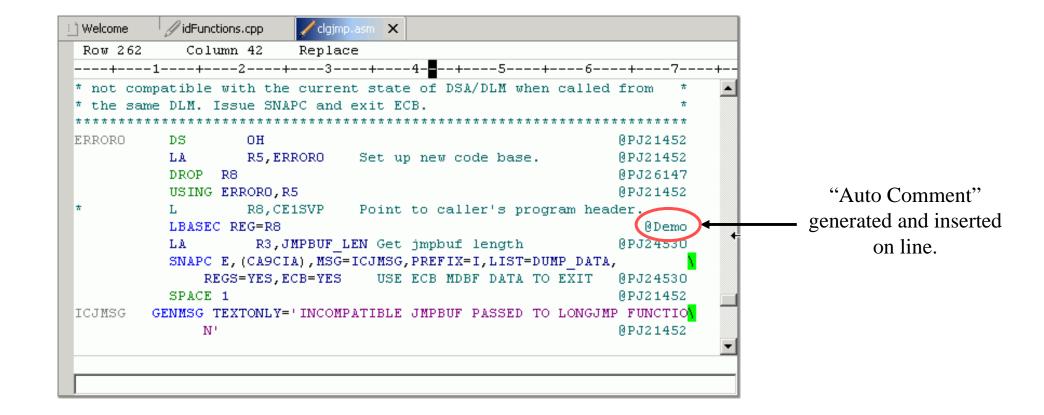

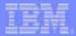

#### **Bulk Conversion**

#### Run a scan

- Right click a project and invoke the Migration wizard.
- Work with Results
  - Compare Easily review and insert changes.
  - Auto Fix Apply fix to file with no editing
- **Demo Bulk Conversion**

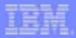

# Maintaining Single Source

- Single file scan performed when file is edited
- Options for fixing problems
  - Quick Fix
- <u>Demo Maintaining Single Source</u>

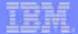

#### **Trademarks**

IBM, zSeries and Websphere are trademarks of International Business Machines Corporation in the United States, other countries, or both.

\* All other products may be trademarks or registered trademarks of their respective companies.

#### Notes

All customer examples cited or described in this presentation are presented as illustrations of the manner in which some customers have used IBM products and the results they may have achieved. Actual environmental costs and performance characteristics will vary depending on individual customer configurations and conditions.

This publication was produced in the United States and Canada. IBM may not offer the products, services or features discussed in this document in other countries, and the information may be subject to change without notice. Consult your local IBM business contact for information on the product or services available in your area.

All statements regarding IBM's future direction and intent are subject to change or withdrawal without notice, and represent goals and objectives only.

Information about non-IBM products is obtained from the manufacturers of those products or their published announcements. IBM has not tested those products and cannot confirm the performance, compatibility, or any other claims related to non-IBM products. Questions on the capabilities of non-IBM products should be addressed to the suppliers of those products.

Prices subject to change without notice. Contact your IBM representative or Business Partner for the most current pricing in your geography.

This presentation and the claims outlined in it were reviewed for compliance with US law. Adaptations of these claims for use in other geographies must be reviewed by the local country counsel for compliance with local laws.

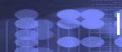